# , S-9 Newsletter.

Volume IV Issue 2 Bellingham OS-9 Users Group February 28, 1992

## S-9 Parallel Printer Port

#### Parallel Port for the CoCo?

Why not. It's easy and cheap. Software was the only problem for me and now that's solved. So get out your soldering gun and rip the case cover off you CoCo. This one is going to be easy. <grin>

#### HARDWARE REQUIRED:

40 pin IC socket (RS Cat.# 276-1996) 68B21 PIA chip (found at most electronic supplies) 7404 hex inverter (RS Cat.# 276-1802) DB25 for IBM type cable (RS Cat.# 276-1565) or 36 pin Centronics type (RS Cat.# 276-1533) 25 or 36 conductor flat ribbon cable (RS Cat.# 278-772) thin hookup wire (30 gauge) double sided tape (RS Cat.# 64-2343).

THEORY: A parallel printer interface functions by placing a byte of data into a parallel latch, then bringing the DATA\* handshake line low for a brief period of time so that the printer knows that data is available on its input bus. When the printer has received the data it asserts ACKNG\* low to tell the computer that it has received the byte of data. ft also unasserts  $BUSY$  (= low) at this time. Since BUSY can indicate many other off-line or similar conditions (such as a line-feed in progress), It is necessary to monitor the state of the BUSY handshake line with this interface. The FAULT\* line asserted

low by the printer indicates a printer malfunction. If  $PE*$ is high in addition. the printer is out of paper. PRIME\*  $\leq$   $\leq$   $\leq$   $\leq$   $\leq$   $\leq$   $\leq$   $\leq$   $\leq$   $\leq$   $\leq$   $\leq$   $\leq$   $\leq$   $\leq$   $\leq$   $\leq$   $\leq$   $\leq$   $\leq$   $\leq$   $\leq$   $\leq$   $\leq$   $\leq$   $\leq$   $\leq$   $\$ asserted low by the interface empties the buffer and resets printers that use it.

SOFTWARE THEORY: This driver functions by simply interrogating the parallel interface to see if the printer is ready to receive data. If it is. it sends the byte that was passcd to it. If it is BUSY. it loops back and tries again. If a FAULT<sup>\*</sup> signal occurs from the printer, the driver tests for two conditions. no paper (PE) or general error. (The addition of a new error code for Paper Out. E\$Paper. (#199) allows the Printerr function to display this. If you use *Printerr* or  $OS9a3$ , be sure to add an appropriate entry to your Errmsg file in the SYS directory.) If either of the conditions are detected, an error is returned. The only Getstat call supported is "Device Ready". During initialization a PRIME\* pulse from the interface to the printer is provided for printers that utilize it.

ADDITIONAL: The device descriptor (PI) included in this article contains no new surprises. The base address of the interface PIA is in the device descriptor -- no hard-coded stuff in this one -- so that you can change it as needed to match your hardware. There are a few unused lines on the port that you could use for other applications as needed.

SUGGESTED REFERENCES: Investigating the PL4 by Tony DiStefano (July'86 RAINBOW). Stearman DOS. Cooking with CoCo by Colin Stearman (Dec'84 RAINDOW). Color Computer-3 Technical Reference Manual.

CONSTRUCTION: Study the schematic diagram (figure 1). Note the asterisk (or stars) located next to pins 1, 20, 21 - 23 and 25 - 40 on the 68B21 PIA chip. The stars indicate the pins on the 40 pin IC socket that are soldered to the original 68B21 PIA chip in the CoCo. labeled IC4 (at least that's what it says on my CoCo-3). All of the pins that are not marked with a star should be bent up so that when the socket is placed over the PIA (IC4). the socket pins will not come in contact to the corresponding pins on  $IC4$ .

On the original PIA (IC4) solder a 4 inch length of small hookup wire to pin 24. This is one of the Chip Select pins (CS2). When this pin has a low logic level voltage applied to it, the PIA is enabled.

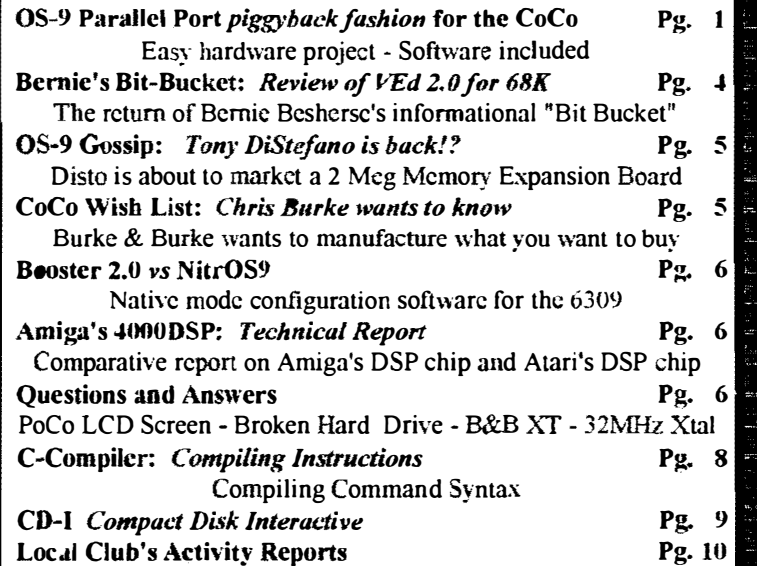

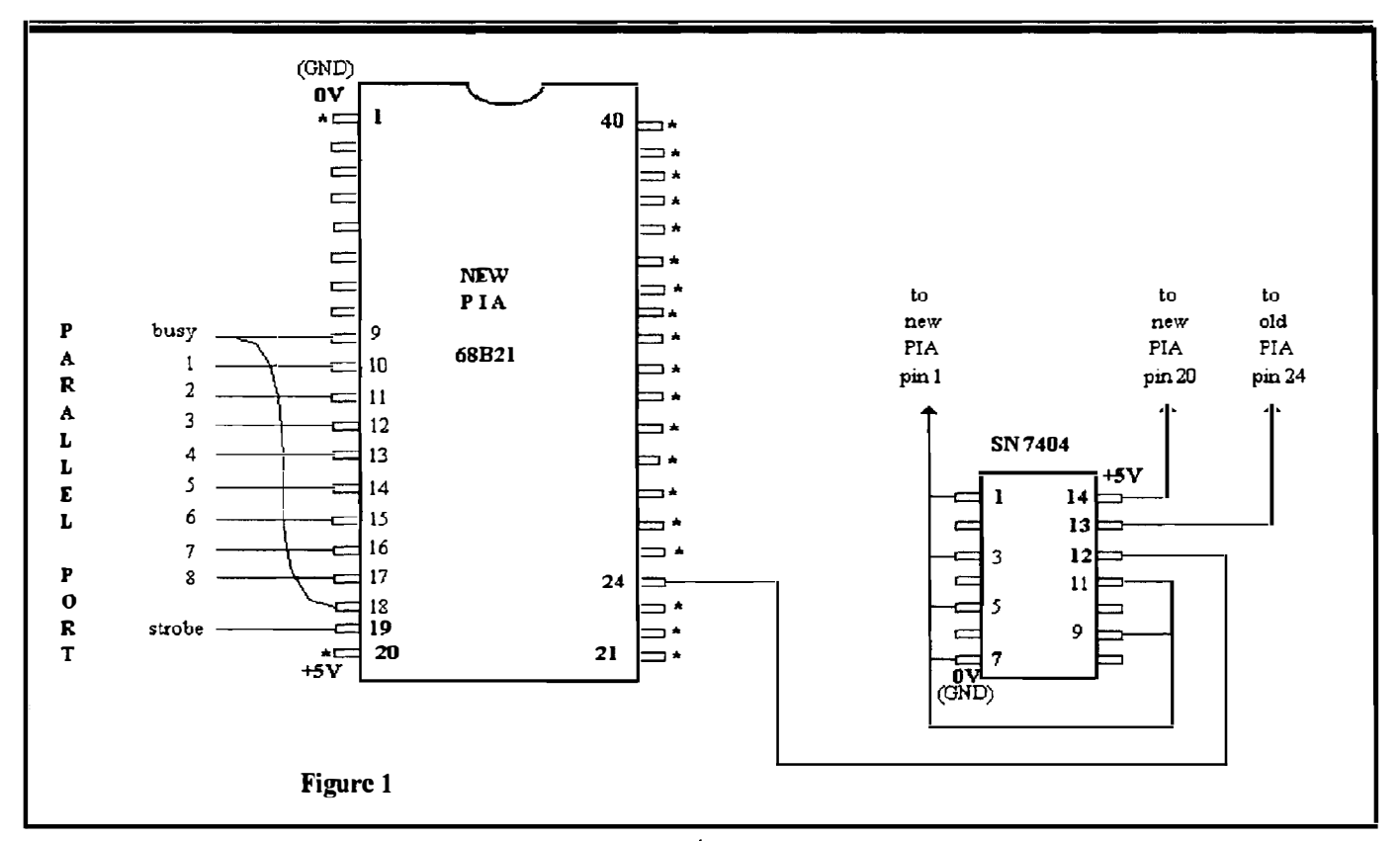

Press the 40 pin IC socket over the top of IC4 and solder socket pins 1, 20, 21 - 23 and 25 - 40 to the corresponding pins on IC4. Solder a 4 inch length of thin hookup wire to socket pin 24.

You can connect your parallel I/O lines on the 40 pin socket directly to a Centronics type male plug with 36 conductor flat ribbon cable or connect your parallel I/O lines to a female DB25 type plug using 25 conductor flat ribbon cable. In either case, solder the wires to the 40 pin IC socket as indicated in table 1.

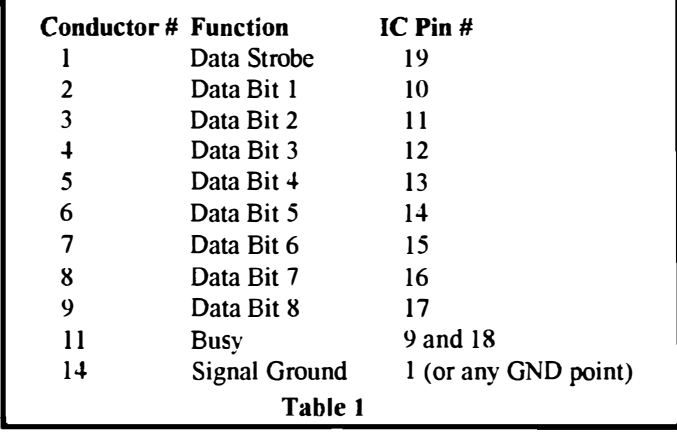

Now plug your new 6882 I PIA chip into the socket being careful that all of the pins insert properly.

Cut a piece of double sided tape to the appropriate size in order to mount the hex inverter chip (7404) upside down on the CoCo mother board between Rl6 and R7, approximately I

inch to the left of the PIA  $(IC4)$ . This is an unused section of the mothcrboard just the right size for the 7404 chip. With short lengths of thin hookup wire, connect pins 1, 3, 5, 7, 9  $\&$ 11 of the 7404 chip to pin 1 of either of the two PIA chips or any other convenient ground potential on the CoCo mother board. Conncct pin 14 of the 7404 chip to pin 20 of eithcr of the two PIA chips or any other convenient 5 volt potential..

Solder the free end of the wire connected to pin 24 of the original PIA chip (1C4) to pin 13 of the 7404 chip. Solder the r----------------------Il free end of the wire connected to pin 24 on the 40 pin socket to pin 12 of the 7404 chip.

> CIRCUIT THEORY: The original PIA chip in the CoCo is addressed at FF20 (hexadecimal). As long as the Chip Select lines are set correctly (CSO, CS 1, CS2) the PIA is active. CSO and CS1 are high active inputs and are hard wired to a high logic level. However, the logic level applied to CS2 (a low active input) is controlled through Address Line 2. If the CoCo is using FF20 as the current I/O address, Address Line 2 will be at 0 (low logic level), CS2 will become active and the PIA will be enabled.

> If we use FF24 as our I/O address, Address Line 2 will be set high and CS2 will disable the PIA. However we also have a hex inverter on Address Line 2 with it's output going to CS2 on the new piggy backed PIA. The inverter inverts the high level state on Address Line 2 to a low state and applies it to CS2 on our new PIA and enabling our parallel port.

#### SOFTWARE LISTING:

Type in the following assembly code listing and assemble with the OS-9 Level-I ASMmbler: "ASM #10k p1.src o"

Parallel Printer Descriptor \* A device descriptor for a parallel printer interface. \* Does not use extra Lines or Chars bytes. nam PI ttl A device descriptor for LPrint. i£pl use /hO/defs/defsfile endc tx mod Theend,DscName,Devic+Objct,Reent+1 fdb MgrName-tx fdb DvrName-tx feb UPDAT. mode byte feb 0,\$FF,\$24 device extended address Table feb Etable-Table table size feb 0 Scf-type device feb 0 upper and lower case allowed fcb 0 backspace-space-backspace mode feb 0 don't delete line by backspacing feb 0 echo off feb 0 no auto line feed fcb 0 null count  $= 0$  for end of line feb 0 pause off feb \$42 66 lines/page feb C\$BSP backspace character feb C\$DEL line delete character (CNTL-X) feb C\$CR end of record char. (\$d) feb 0 no end of file character (\$lb) feb C\$RPRT reprint line character (CNTL-D) feb C\$RPET repeat line character (CNTL-A) feb C\$PAUS pause character (CNTL-W) feb 0 no keyboard interrupt (CNTL-C) feb 0 no keyboard abort (CNTL-E) feb C\$BSP backspace echo character feb C\$BELL line overflow charater (7) feb 0 type byte not used feb 0 no baud rate for parallel port fOb DscName-tx secondary device name pointer feb 0 no Xon byte Etable feb 0 no Xoff byte

\* Device name strings. DscName fes /Pl/ MgrName fcs /SCF/ DvrName fcs /LPrint/

emod Theend equ  $*$ 

#### Parallel Print Driver

nam LPrint ttl A parallel printer interface driver.

- \* A parallel print driver for a MC6821 PIA. \* Developement begun: 10/21/88
- \* Final Revision: 03/12/89.
- \* By: Duane Penzien.
- \* Data written after first checking FAULT\* and . ..
- \* .. , BUSY status. If FAULT\*, an error return is
- \* performed.
- \* NOTE: Uses interface scheme defined below.

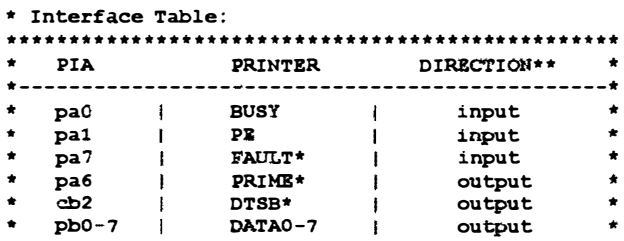

GND GND both \* \*-----------------------------------------------\* \* NOTES:  $* =$  active low signal.  $**$  = relative to PIA. \* • \*\*\*\*\*\*\*\*\*\*\*\*\*\*\*\*\*\*\*\*\*\*\*\*\*\*\*\*\*\*\*\*\*\*\*\*\*\*\*\*\*\*\*\*\*\*\*\*\* 1£pl use /hO/defs/defsfile endc mod Size, Name, DRIVR+OBJCT, REENT+1, Start, Datend rmb V. SCF leave room for SCFMan PIAporA rmb 2 pia port A pointer PIAconA rmb 2 pia A control register pointer PIAporB rmb 2 pia B port painter PIAconb rmb 2 pia control B pointer rmb 100 stack space Datend equ . end of data storage fcb EXEC.+UPDAT. mode byte Name feB /LPrint/ Start !bra PIA. ini lbra PIA.rd does nothing... !bra PIA.wrt !bra PIA.gst one valid call lbra PIA.sst illegal svc calls !bra PIA. trm needs to do nothing, does nothing PIA.ini ldx V.port,u get PIA base address atx PIAporA, u save it in table leax 1, x set to A control reg. stx PIAconA,u Save it in table leax 1,x set to B port value stx PIApOrB,u save it leax 1, x set to B control req. stx PIAconB, u save it clra empty an B-bit regiser sta [PIAconA,u] reset A side for programming sta [PIACOnB,u] reset B side for programming  $coma$  make  $A=\$FF$ sta [PIApOrB,u] B port all outputs (data) anda #%01000000 sta [PIAporA,u] A port inputs except \*prime eora  $*$ 801000100 A is now binary 4 sta [PIAcOnA,U] lock DORA, nothing else active ora  $*$ 00111000 set up for B side sta [PIACOnB,U] lock DORS, eb2 set output (high) Idx #2 wait for busy os9 F\$sleep sleep before un-prime 1da #%01000000 load prime-off byte sta [PIApOrA,u] make sure prime released clrb no errors on exit rts done with setup PIA.wrt ldb [PIAporA,u] get printer status bmi PIA10 if b7=1 (not FAULT\*) no operation errors andb #%00000010 filter for PE error beq OFFline if not PE, go on

ldb #E\$Paper else paper error bra PrinErr qoto error exit OFFline ldb #E\$NotRdy all other errors are this PrinErr orcc #Carry set carry flag rts exit with error PIAIO ISrb check for busy status bcs PIA.wrt if busy, loop once again sta [PIAporB,u] else put data in buffer lda [PIAconB,u] qet control data anda #%11110111 set cb2 output low sta [PIAcOnB,u] strobe data to printer ora #%00001000 set cb2 output high sta [PIAconB,u] strobe off clrb no errors on exit rts return to sender

I originally had this type of set up in my oId grey CoCo-l Fboard running Stearman DOS burned into an EPROM. I knew that it must be possible to do the same type of piggy back hardware modification to the CoCo-3 using OS-9. Writing the driver and descriptor was the barrier that prevented me from accomplishing this objective. I finally found a file on Delphi called LPRlNT.AR by Duane Penzien

Duane originally intended to mount the PIA on a circuit board plugged into the Muli-Pak. He had concerns about loading down the un-buffered bus in the CoCo, but since I'm using the 6309 low current CMOS CPU, I'm not worried about

If you don't have the Level I assemble<sup>r</sup>, I will gladly supply both the compiled descriptor and driver. Just send me a blank

One last thing. I have included a Hex to Binary chart that illustrate how changing the address from FF20 to FF24 takes care of the high/low logic state on Address Line 2 that enables

in the OS-9 Sig. Now the software problem is solved.

PIA.gst cmpa #SS.Ready device ready call? bne PIA. sst no match, illegal call lda [PIAporA,u] get status info bpl Gstl0 if fault, report not ready clrb else no errors rts return that way OstlO ldb #E\$NotRdy not ready code bra SstlO goto error exit PIA.sst Idb 'E\$UnkSvc unknown service request Sst10 orec #Carry set carry flag rts return with error PIA.rd

PIA.trm clrb no errors on calls rt.s return

\* Subroutine: Incstep \* Increments/Resets B counter. Incstep incb add one to B bpI InclO not end, don't reset clrb else reset B InclO rts end of routine

emod Size equ \*

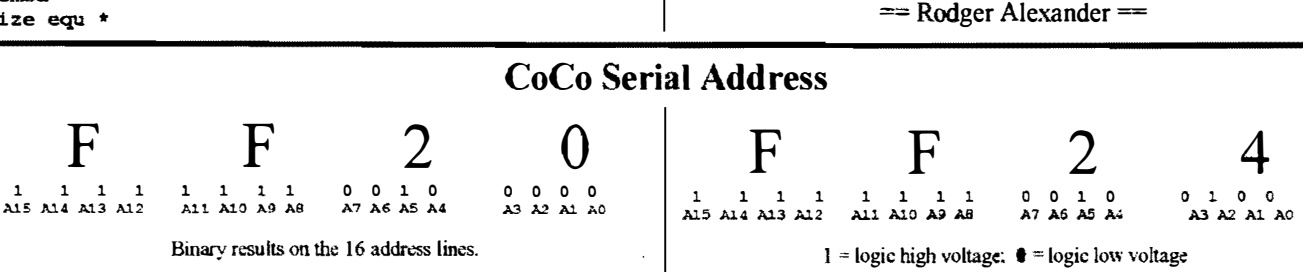

FINAL COMMENTS:

the loading factor.

the new PIA.

disk with return postage.

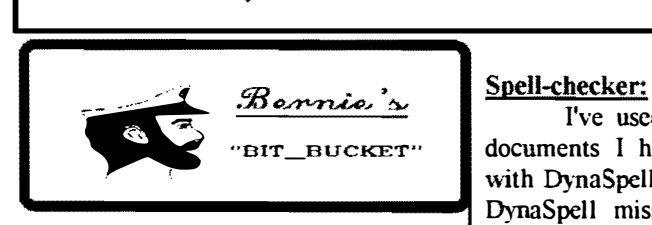

Many old time Color Computer users became familiar with Bob van der Poel's work thru various flavors of the Telc-Pateh improvements to TeleWriter-64 and thru his TeleWritcr-128. Those of us who liked his CoCo word Processors were delighted when he produced VEd for OS-9 Level 2 and then for OS-9 68000. He has now upgraded VEd 68000 to version 2.0 and boy is it ever a honey!

Versions 1.x of VEd 68000 had an integrated formatter with embedded printing commands and they performed roughly equal to TeleWriter-128. The big difference between versions l.x and version  $2.\bullet$  is that the latest product also includes an excellent built in spelling checker and is "mouse assisted".

I've used the spell-checker on documents I had previously checked with DynaSpell and found words that DynaSpell missed. To activate the spell-checker one first hits the <esc> key then hits the number  $\leq$   $\geq$ . You are then presented with a menu of choices including looking up the current word, spell-checking the document from the curser onward, auto-checking, and a couple other choices. You can use the mouse to select. you can select by hitting the capitalized letter, or you can use the arrow keys to highlight your selection and then hit <enter>. The text is then read a word at a time, highlighting each word (man is it ever fast!) and stopping at any suspect word. When Bob's spell-chccker suspects a word it again gives you several options, among which are look-up, accept, ignore, and quit. When you accept a spelling it is loaded into a buffer and you don't have to bother checking that

word again. When you ask to look up the word you are presented with both spelling and phonetic options and given the ability to change the spelling of your word by pressing a  $\langle v \rangle$ es or look at another word by pressing <n>o.

#### Mouse:

I described the program as being "mouse assisted" because it couldn't really be called "mouse driven". There is no Menu Bar across the top of the screen so all menus must be called by a hot-key combination. Besides being able to select from the menus with point  $\&$ dick, the mouse can be used to select a file from the directory when calling VEd from the keyboard, and for rapid placement of the curser on the screen. With the VEd version l.x one had to move the curser a letter at a time by arrow keys or use  $\text{curl}\geq+\text{div}\geq$  or  $\leq$ K $\geq$  to go forward or back a word at a time. Using the mouse for curser placement is a big improvement. I'm guessing that a future version of VEd will allow a menu

·4

#### • OS-9 Newsletter

#### Bernie's Bit-Bucket

bar to be called or shown in some manner. Maybe by pressing the middle button on the mouse. Maybe we'll be given the option in the ved ..env file. The Future:

One thing is for certain. Bob van der Poel's mind is so active that he won't rest until he has achieved the ultimate word processor for the entire computing world. He achieved perfection in the world of formatters with VPrint and he is very. very close in the world of processors with VEd  $2.0$ . Am I being critical of VEd 2.0 because it isn't totally mouse driven? NO! Certainly not. I recently had an opportunity to use a MacIntosh with "Microsoft Word"for a word processor. Since the MacIntosh has neither arrow keys nor easily remembered hot keys. about all I could do was struggle thru what I needed to write and go home feeling smug because I owned a much better word processor at about 20% of the price! I do feel. however, that Bob will eventually go to full "mouse driven" ability because of it's ease of use by beginners and to reduce the learning curve of those using VEd in an office environment where time is money,

VEd is a great word processor at a fantastic price. Bob van der Poel's customer service is the greatest Combined with Bob's VPrint formatter I now have the ultimate combination to control the looks of my printed words and I'm dealing with a software author who will be around for many years to support his products. There are many more features than I have addressed. but I don't want to use up valuable space here. If you want to know more, write to me (SASE) o<sup>r</sup>. better stilL send Bob an order for VEd.

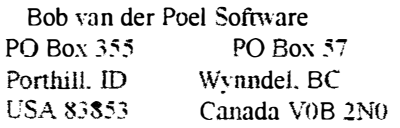

Price: \$59.95 + shipping

Bernie E. Besherse (The Bit Bucket) P.O.Box 9381. Ketchikan. Alaska 1(907)225-1324

OS-9 GOSSip

Shortly. DlSTO will be putting on the market a ncw 2 Megabyte Expansion Memory card for the CoCo-3. Price will be \$99.95 plus postage/handling. The card takes 2 Simms of the 1 Megabyte variety to make the )k memory board run. I have 512K now, but will be getting the new 2Meg card. and I suspect a lot of SI2K cards will become available for very little.

Can't wait to use 2Megs on my CoCo-3! Even though I have .J.Megab)1eS on my 386DX and OSK machine. I still get excited about the CoCo (with 2Megabvtes)!!!!!

AND to add to the excitement: CoNect is talking about their new FIFO UART RS-232 card that will really make modeming a lot better on the CoCo. No more loss of characters even at high speed communicating! .<br>== Jesse Newton;FidoNET ==

## CoCo Wish List

If you could have only one thing. what is it that you as a CoCo owner would want? Would it be:

- I) More Level 2 OS9 applications
- 2) Specific kinds of hardware
- 3) A cost-effective way to migrate to the 68000
- 4) A reliable source of replacement parts (like floppy controllers)
- 5) The ability to break the  $6809's\ 64K$ or 2MHz barriers
- 6) Something else specific

Anybody \vith an opinion is welcome to send me EMail. or regular postage. I'll tabulate results sent directly to me. and publish them. Call this market research if you like. but it's for the mutual bcncfit of all. whether they be users or vendors. that we set the future direction

Internet EMail address is: Chris Burke  $\leq$ burke $\hat{a}$ MDD. COMM. MOT. COM> Mailing address is: Burke and Burke PO Box 733 Maple Valley, WA ')3038

#### , where  $\mathbf{A}$ 05-9 Newsletter Editor: Rodger Alexander

OS-9 Newsletter is published monthly by the Bellingham OS-9 Users Group and is protected under United States Copyright Laws. No material may be reproduced or copied in whole or in part without the expressed written permission of the Bellingham OS·9 Users Group, 3404 Illinois Lane, Bellingham WA 98226

Submissions are welcomed in any format and can be mailed to the above address or sent via electronic mail to the editor: Rodger Alexander, on Delphi (UserID: SALZARD) or FidoNET  $(1:301/3401)$  afidonet.org) or Internet (9040180@nessie.com.wwu.ed). Unfortunately, we do not have funds to reimburse authors of selected articles. however a complimentary copy of the 08-9 Newsletter containing your article will be mailed to you. PLUS the satisfaction that you have the admiration and appreciation of all of our readers.

The Bellingham OS-9 Users Group is a hobbyist club, organized for the purpose of providing information. services, products and events that support the OS-9 operating system for 6809/68xxx based computers. Our efforts arc not intended to earn or generate any profit for the club or any of it's members.

#### TO SUBSCRIBE

For 12 monthly issues of the OS-9 Newsletter, please send a US check or money order for \$10 or S6 for a 6 month subscription. Mail your subscription order to:

> OS-9 Newsletter 3404 Illinois Lane Bellingham, WA 9R226

Include your name, address and telephone number. You will receive your OS-9 Newsletter no later than the 10th of each month. Canadian orders. S11.50 for 1 yr. or \$6.60 for 6 mo. Foreign orders \$16 for 1 yr. or S9 for 6 mo.

 $\begin{array}{@{}c@{\hspace{1em}}c@{\hspace{1em}}c@{\hspace{$ 

## Booster 2.0 vs NitrOS9

#### by Boisy Pitre

NitrOS9, there has been little to no  $\vert$  NMI stack frame and change the drive mention of Chris Burke's enhancements stepping delays on track seeks.<br>to his PowerBoost software to allow - OS9P1 is patched to rear 6309-based CoCo 3's to enjoy native stack frame on an interrupt. There are mode. Several interrupt entries in the kernel.

Burke  $\&$  Burke was the first company  $\parallel$  and PowerBoost accounts for these. to come out with software that took  $\sim$  OS9P2 is patched to facilitate the advantage of the 6309's extra features. I interrupt stack manipulation code in Chris has worked to bring native mode  $\Big|$  OS9P1.<br>to OS-9 Level Two, and has written an excellent reference book on the  $6309$  approach is that patching of drivers and processor which details both  $6809$  and other system modules (GRFDRV, 6309 op-codes in detail for the assembly  $\vert$  CLOCK, etc.) is not necessary. If you programmer. 1 have this book and find have specialized drivers and no source it an invaluable programming aid.  $\qquad \qquad$  code, it will work with Power Boost's

In my opinion, PowerBoost 2.0 is a native mode patches. great package and is superior to NitrOS9 In addition, Chris has set aside in several respects. In fairness, I must  $\vert$  location \$7C of the direct page system state up front that I have not seen nor el globals as D.Native, as a way of used NitrOS9; however, I have talked programs to detect which mode the one-on-one with Wes Gale, one of the processor is currently in. A value of  $0$ package's authors, and am familiar with  $\int$  in this location signifies emulation the native mode implementation of  $\parallel$  mode. A non-zero value indicates the NitrOS9. processor is in native mode.

The most notable difference between To the best of my knowledge. the two packages is in the imple-  $\vert$  NitrOS9 does not support this mentation of native mode. While system global, although doing so is NitrOS9 attempts to patch every module  $\vert$  very trivial. by re-coding the stack frame offsets on  $\parallel$  I would suggest checking out Burke interrupts, Chris' approach is much & Burke's PowerBoost 2.0 software. simpler and more portable. Not only is it \$5 cheaper than

Instead of modifying every module in NitrOS9, but its smarter and cleaner the system. PowerBoost 2.0 patches  $\vert$  in its approach to implementing native REL. BOOT. OS9P1. and OS9P2. mode.

- REL is patched to put the processor in native mode.

While there has been much talk about  $\vert$  - BOOT is patched to clean up the

- OS9P1 is patched to rearrange the

The obvious advantage to this

Boisy Pitre:FidoNET -- Rebuttal on page 9 --

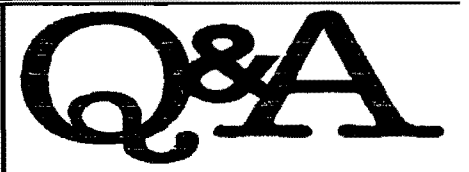

 $\overline{O}$ : What's this about a lap top Color Computer?????! Tell me more! - Frank Swygert --

 $A:$  The main thing you get with the  $PoCo$  is the LCD screen and driver board, the rest is up to you. You get instructions suggesting alternate cases and on how to make the CoCo battery operated. We could modify the whole thing for you for about \$550, with you providing a CoCo 3 outfit with disk controller and 3.5" drive. The screen and driver cost about \$300, but will plug into ANY RGB port and run. Can't use the port sync rates, they are generated on the driver board because of the low sync rate required by the LCD panel.

-- Curtis Boyle --

Q: My Seagate ST-225 20 Meg Hard Drive has suddenly stopped working. When I turn on the power it comes up to speed like normal, but the sound of the stepper motor engaging sounds terrible. Then the drive access light. which is usually green, starts blinking Morse Code at me in RED. I have even tried to refonnat the hard drive but get a device not ready error.

-- Simon Farmer --

Continued on next page

# Amiga's 4000DSP For lots of other stuff, you do.

DSP stands for Digital Signal Processor and can process any wave pattern. In fact with a DSP chip. the Amiga and the Atari can "emulate" a complete MODEM with the DSP chip and software. Here's the latest scoop of the newest DSP chip.

#### Here's the info on the AT&T 3210 DSP. Very Cool!

There are three main distinctions between the DSP3120(Amiga 4000 DSP) and the MC56001(Atari Falcon DSP): -MATH:

The DSP3210 does single precision  $(32-bit)$  floating point, the

For lots of other stuff, you do.

-BUS:

The DSP3210 is a full 32/32-bit bus master. It can access memory directly, so many operations can take place without any CPU intervention. The MC56001 manages a private SRAM bus and requires the CPU (or other DMA device) to perfonn transfers in and out of this memory. So the CPU. or some CPU surrogate. is involved in all DSP operations. -OS:

The DSP3210 is supported by a complete realtime multitasking operating environment. designed and promoted by AT&T. This includes a library of many DSP functions. There is no OS standard for the MC56001. and in fact

#### ◆ OS-9 Newsletter

Motorola is behind most other DSP makers in at least getting the pieces in place for OS support. Thcre's some question about running a real DSP OS on the 56001, these generally run on floating point processors. However, Analog Devices promotes a scaleddown version of the SPOX OS for its fixed-point DSPs, so in theory this could be done with the 56001 as well.

The DSP3210 will initially show up on the Amiga's local bus. This was planned for long ago; we started looking at DSPs over two years ago. Based on the realities of the NeXT's use of DSP versus its initial promise, it was decided that since "doing it first" had already been done, we'd instead "do it right".

The difference is that the DSP3210 will be doing the shuffling, not the CPU or DMA controller. And there's no need for audio data in Chip RAM if you're using a DSP-based audio subsystem, we expect DSP systems will have their own high quality audio CODEC. You would need to actually put a processed image into Chip RAM for display, but there's no requirement to process it in Chip  $RAM$  --

Dave Haynie / Commodore Technology, High-End Amiga Systems Design

You're right about the blinking "RED" led light. It is sending an error message in code. This indicates that something mechanical has brokcn inside the drive, usually the stepper carriage is broken. You can call Seagate Technology Incorporated for more information. Their technical support number is (408) 438-8222.

Unfortunately the solutions to your problem arc not cheap. You can either buy a new hard drive to replace your ST-225, or you can send your hard drive out to a hard drive rebuild company or you can exchange your hard drive directlv with Seagate. This last option wiil certainly be the cheapest and probably the best choice. Find the serial number of your broken drive and then call 1- 800-468-3472. The technician at Seagate will provide you with an exchange number and the cost of the exchange. (ST-225 is \$85). You will receive a reconditioned ST-225 with a one year warranty (same as new warranty). This is certainly a lot safer then picking up a used hard drive at some swap meet with no warranty and for probably more money.

-- Roger Alexander --

 $Q$ : Would it be possible to plop an Ethernet card (8-bitter) into Burke&Burke's COCO-XT interface? -- Greg Beely --

 $\mathcal{A}:$  You can put any card into the CoCo XT interface which:

I) Does not require interrupts

2) Does not require DMA

3) Does not require a clock signal from the motherboard

4) Is jumper selectable to PC I/O address range 320H-32FH (only)

5) Does not occupy any PC memory addresses

[ think an ethemet adapter would violate either  $#1$  or  $#2$ , but you'd need to check specifications to be sure. You'd need to write the proper driver software for any card you install.

-- Chris Burke --

 $Q$ : What problems are involved in replacing the original crystal in my CoCo with a 32MHz crystal? -- Scott Pengelly --

Continued on next page

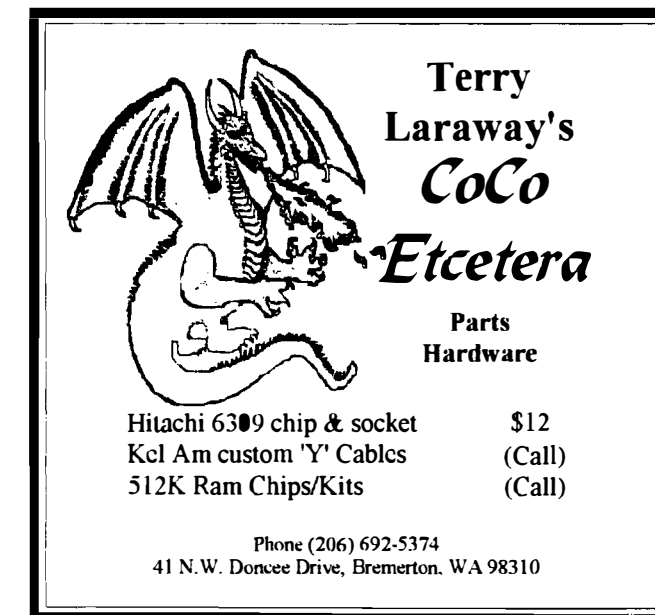

Middle America's Fest Des MOines, Iowa See Special Update Article elsewhere in this issue June 25 - 26

05-9 Calendar

March 27-28

PNW CoCo Fest Port Orchard, Washington

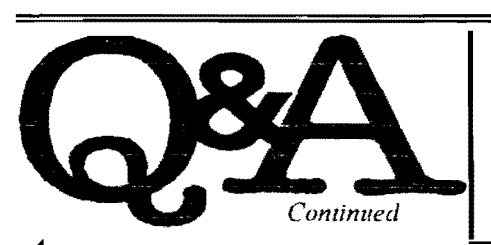

 $A:$  When installing a new crystal in the CoCo 3, here arc thc things you must compensate for:

- clock cycles per second
- the bitbanger port

The ACIA hardware isn't affected at all, since it runs off it's own 1.8MHz crystal. Probably the most important thing to do is patch your CLOCK module. I would suggest using an RTC anyway, since all software clocks on OS-9 Level II seem to drift over time, but without patching CLOCK, you'll notice a dramatic difference in the length of one second.

Before patching, we need to calculate the approximate value to put in the CLOCK's cycle byte. If we divide 28.63636 (the coco's currently rated crystal) by 60 (the number of ticks per second). we get .477272666. With this value, we can compute the number of ticks needed for the new value crystal.

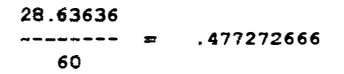

Using a little algebra (oh, algebra!) we can deduct the unknown value thusly:

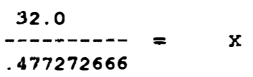

Using this formula, we can compute the value needed to place in the Clock's cycle byte.

For Clock Edition #9 (Eddie Kuns), the patch location is \$7B. For a 32MHz crystal, a patch value of 67 is adequate.

Also, you will have to adjust your printer if it is hooked through the bitbanger port. Trial and error is best used. but the smaller the number, the better. -- Boisy Pitre --

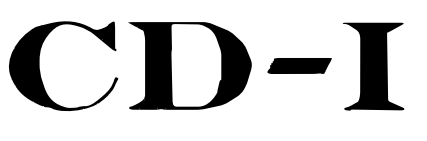

#### (Compact Disk Interactive)

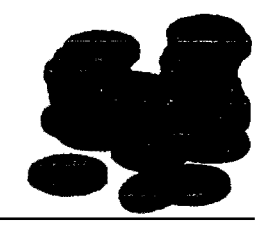

With the successful launch of CD-I in the United States, Philips is receiving an increasing number of calls from people who are interested in developing CD-I titles. Our goal is to encourage anyone to exMploit this exciting new medium and the following list is an attempt to answer basic questions as well as to direct those who are new to CD-I to the many sources of CD-I development hardware, software, and information.

Q: Where can I buy CD-I players and CD-I discs?

 $\overline{A}$ : Consumers in the US who want information on where to buy CD-I discs and/or Philips CD-I players can call toll-free number for the Philips Consumer Electronics Hotline: 1 800 845 7301

Q: What tools do I need to produce CD-I titles?

A: You can make CD-I titles by using an authoring system or by writing custom programming. Authoring is a method for creating an interactive presentation using user-friendly, high-level tools. An authoring system enables the producer to make interactive presentations by integrating thousands of images, hours of sound. partial screen video clips and on- screen buttons and controls. An authoring system consists of a personal computer system (Macintosh or MS-DOS PC), a professional CD-I player, an emulator and software packages. Usually the video or audio assets are created or captured on the personal computer and then combined on the professional CD-I player. At the present time, one cannot use popular personal computing authoring packages (for example; Macromind Director, ToolBook) to create CD-I presentations; thus, one of the several specific CD-I authoring packages that exist should be used. For more complex presentations that require greater interactivityand faster execution, custom programming is necessary. Programming for CD-I can be done on a Macintosh. an MS-DOS PC or a Sun using a C-cross compiler and software libraries.

Q: What system do I need for CD-I programming?

A: The following is a guideline of some of the systems commonly used for CD-I programming in the C programming language. No specific recommendations or

price information is given here, because Suppliers of the development systems.<br>Before making any decision about the systems to use, CONSULT YOUR CD-I **Pacific Northwest Dealer** DEVELOPMENT SYSTEM SUPPLIER

Macintosh II or Quadra with at least 3 Nubus slots<br>  $OR 486$ -based PC OR Sun Spare

**Connections** Ethernet cards + NFS software Serial cables

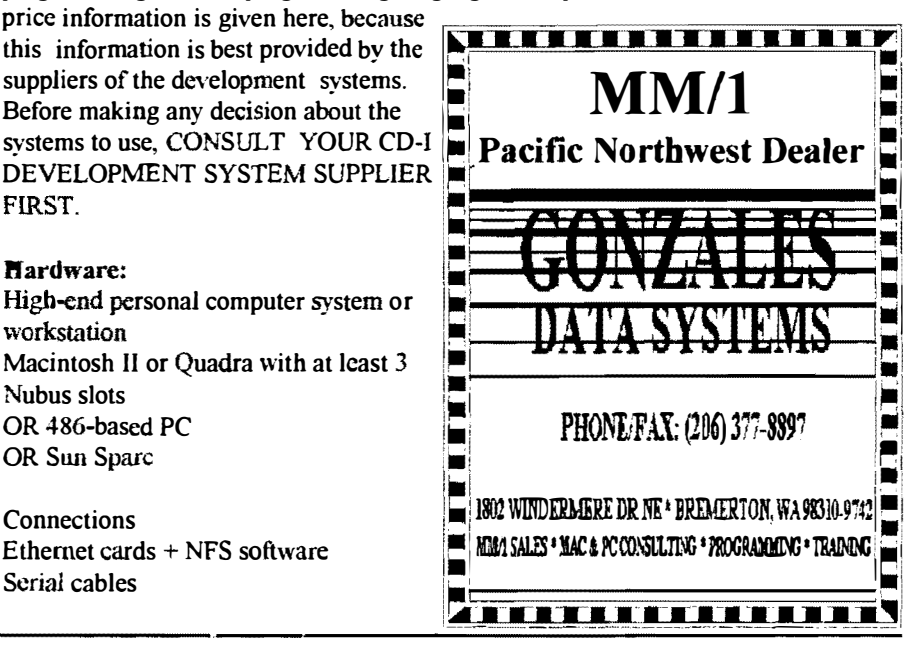

### $\bullet$  OS-9 Newsletter

#### SCSI cables

Professional CD-I player Philips CD-I 605 OR ISG Cassiopee board for the Macintosh NTSC/RGB color monitor (a lower end one reflects end-user quality on TV in the living room much better)

Emulator

Philips CD-I emulator OR ISG Cassionee board for the Macintosh OR ISG emulator board for the Macintosh OR Script Systems emulator board for the PC type systems

Capture and encoding hardware high end audio capture board high end video capture board or scanner

#### Software:

Programming MPW on Macintosh, SunView on Sun OS-9 Cross Compiler for Sun. Mac or PC OS-9 source level debugger OR ISG X-Link Optionally: GNU Cross compiler on Sun or Mac

OptImage Balboa C Library OR ISG C++ Library OR Script Systems CD Vista C Library

Image & audio conversion Audio conversion utilities (ACUs) Image conversion utilities (ICUs)

Audio and image editing applications: Eg, for Macintosh: Adobe Photoshop, Studio 32. Macromind Director. DigiDesign SoundTools If

File transfer software to transfer files from Mac or PC to CD-I: from OptImage, ISG or Script Systems

Disc Building OptImage Master/Green OR ISG CDL and BD

 $Q$ : Where can I read more about CD-I?

 $A:$  Contact:

Lex van Sonderen Manager Knowledge Transfer Phillips Interactive Media of America 10050 Santa Monica Blvd Los Angeles, CA 90025 Internet: lex@animla.com

## Booster 2.0 vs NitrOS9

Rebuttal by Wes Gale

"While NitrOS9 attempts to patch every module by re-coding the stack frame offsets on interrupts, Chris' approach is much simpler and more portable"

This approach may be more 'portable' and easier to implement. but it actualy SLOWS down the machine to some degree. Sure, programs run a little faster in native mode.

BUT - for EVERY interrupt that happens, the interrupt handler has to waste CPU time to rearrannge the sector stack to maintain system integrity. The overall effect may be slightly faster than when in emulation mode.

NitrOS9 actually cuts down the number of CPU cycles needed to process interrupts. We will have to get a hold of this update to the Power Booster and make a direct comparison.

I'm more than confident that any of you will find NitrOS9 to be faster than Power Booster 2.0.

If this method is preferred by anyone, NitrOS9 could be modified slightly and operate in the same way as the Power Boost 2.0 does, but it would slow it down SIGNIFICANTLY.

As for portability, NitrOS9 makes patches to every module known to need it except for *Home Publisher*, and we're working on that one right now.

 $==$  Wes Gale: FidoNET  $==$ 

## \*\*\*\*\*\*\*\*\*\*\*\*\*\*\*\*\*\*\*\*\*\*\*\*\*\*\*\*\*\* \*\*\*\*\*\*\*\*\*\*\*\*\* **Great Stuff** for your OS-9 System

We've been in the software business for over 10  $\hat{\mathbf{\star}}$ x<br>
years--and we've developed lots of excellent<br>
x software over that time. We don't have room in<br>
x this space to tell you everthing, but we'd love to<br>
x send you our catalogue listing all of our products<br>
x Great stuff l vears--and we've developed lots of excellent  $\frac{1}{k}$ software over that time. We don't have room in  $\frac{1}{4}$ this space to tell you everthing, but we'd love to  $\pm$ send you our catalogue listing all of our products.  $\star$ Great stuff like our *Ved* text editor, *Vprint* text  $\hat{\mathbf{H}}$ formatter, *Cribbage*, *Magazine Index System*,  $\frac{1}{2}$ 

So you only get what you need, please specify  $\frac{1}{4}$ 

\*\*\*\*\*\*\*\*\*\*\*

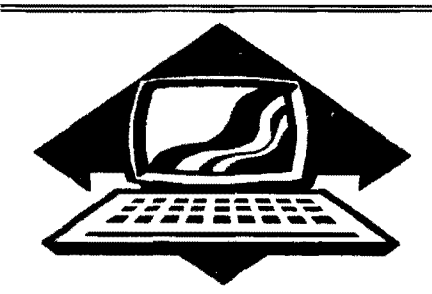

# Club Activities Report

Bellingham OS9 Users Group - Longview/Kelso CoCo Club Mt. Rainier CoCo Club - Port O'CoCo Club - Seattle 68xxx Mug

### Seattle S8xxx Mug

We've moved!!!! Big surprise to all! We are now meeting in room 225 in Sicg Hall, located one building north of Guggenheim Hall, where we have always met in the past.

Our new room is much smaller and intimate. We had two new guest: James Bannister a UW student from Bothell, and Charlcs Bradlcy from Seattle.

The presentation by Scott Honaker was "Adobe Postscript Programming". Scott brought along a postscript printer and several sample listings. Postscript Language was originally developed for Apple's Quick Draw, Image Writer and Postscript Printers. Everything is in graphics, there is no rom based fonls, there is no text mode.

Postscript Language is actually very simple and similar to Logo. Example:

/BOX

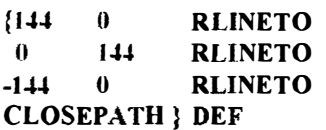

#### **NEWPATH**

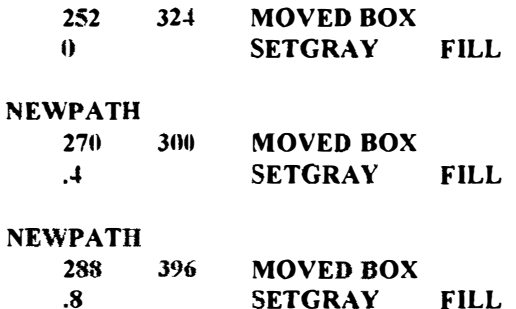

The above listing produced a printout similar to this:

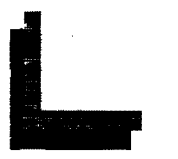

#### Cool eh?

The sccond topic presented by Scott was tcchnical information about the 21064A RISC CPU that is in the new Digital Equipment Corporation's (DEC) new Alpha Computer. Scott had several handouts and reviews on the chip's performance. He had actually seen several of these new machines running Windows NT at the Fall Comdex Conference in Phoenix.

#### 21064A Risc (CPU) Chip

3.3 volts at 9 amps for 28 watts power consumption. The actual chip is about 1 square inch, yet the overall package is about 6 square inches to provide sufficient mounting surface to accomodate 431 pins. 291 signal pins and over 120 power pins. In the Alpha Computer, the chip operates at 300 MIPS (Million Bits/Seconc) and can process two instruction sets at the same time. Clock speed is 1 54MHz. on a 64 bit bus.

== Rodger Alexander

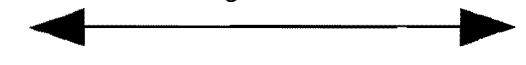

### Lonview/Kelso CoCa Club

NOTE: My apologies to the Longview/Kelso group for failing to include their activity report in last month's Yews/etter. A lthough this information is now a month old it is still relevant information since the Longview/Kelso Club is still meeting pretty much on a weekly basis. Contact any oj the members listed in this report on Columbia Hts. BBS or PNW FidoNET echo for meeting times and locations.

I bet you thought "we was dead" but we're still going strong (all three of us that is). I've included items from both our November and December meetings mainly because otherwise this would be an awful short article.

Sometime in November, Allen Morgan, Mark Johnson and myself (Steve Hammond). found ourselves huddled around Allen's computer after deciding the day before to meet. The meeting started on a surprising note when Allen started talking about the new computer he had ordered and whips out this brochure on the new Frank Hogg machine, the KIX\30. Some of the interesting features of the KIX\30 are the cpu, which is a 68030 32 bit processor. the speed and ram. The speed of the machine ranges from 16Mhz to 32Mhz. Allen's machine will be 16Mhz but he plans to upgrade it which is easy to do. The ram ranges from 2 Megs to 128 Megs and the KIX $\lambda$ 30 also comes with an 8k programmable RAM. Another point of interest is that the machine comes with a SCSI interface. 1 believe Allen plans to put the whole thing in a tower case and run it with a 2-+0Meg Quantum hard drive.

I must admit that one thing that caught my attention was

the price. I thought a  $1000 +$  for a bare mother board and some software was pretty steep but Allen assured us that if you compared prices in the Computer Shoppcr for what you gol in the KIX\30, it was a pretty good deal. Another consideration is that it will be a long time before this computer is obsolete.

The next part of the meeting was taken up with miscellaneous stuff like running scale, a calculator program and firing up the modem and trying some things on it. One item that was interesting was a demonstration by Mark Johnson. First Mark called his bulletin board and called up an OS-9 shell through the utilities section. Then he accessed a level I terminal program (important because it doesn't use ALT commands) and called another bulletin board from his bulletin board.

Our December meeting was at Allen Morgan's again. Allen showed us his 8 Megs worth of Simm chips that he had bought for the KIX\30. He thinks that the mother board may arrive before Christmas but doesn't know. Allen did mention that he bought the fastest Simms he could find so they won't slow down his machine when he speeds it up. Needless to say we are all anxious to "help" him with his new computer.

We spent a lot of the meeting trying to figure why Mark Johnson's machine would not boot up. After tearing it apart, cleaning contacts and putting it back together, we got it to go again. Mark has his CoCo in a PC case along with his 80 Meg SCSI hard drive and a 3.5 inch floppy. Looking under the hood of his machine kinda reminded me of our club, we're not very organized but we keep it running .

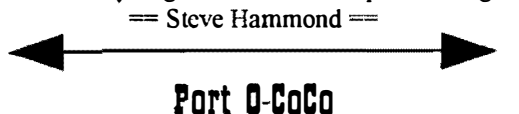

If the equipment won't come to the meeting then the meeting needs to come to the equipment. That was the final solution to the Port 0' CoCo plight of trying to show members the magic of BBSing. But we are getting a head of our story.

As the group gathered we started the meeting at the announced time of 7 p.m. First there was the matter of thc upcoming computer swap meet by a new group in Tacoma. The DeMolav of Tacoma wanted to offer an event in its home town. So they made one of their own. One of the first policy decision was to make space available to groups at no cost. The Computer Bank Charity took advantage of the offer because any new exposure is great for the cause. The CoCo community took advantage of it because we had lost the other way to meet new people. Although the attendance was light neither group can really complain. The CBC earned over \$�OO for the cause. The CoCo community found a new. excited member in Warren Pietras of Gig Harbor. Also. we found a great retailer who was selling 2400 baud modems for only \$35. Terry Laraway bought ten of them. He may have one or two of them left if you are interested in getting one. (See his ad elsewhere.) So it was a fine event. although a relatively quiet event.

The next topic of the mceting was the question of a need for a business license. This question was brought up by the Tacoma PC group when they had a "friendly" communication from the Department of Revenue of the State of Washington. They wound up having to get a license and pay back state sales tax for a couple years. Our Bud Heick called the Department to get the details as they apply to us. The PC group actively sold stuff at each meeting. Thus, they needed a license and pay taxes. We have one event a year at which we sell mugs. T-shirts, etc. (The equipment sold at meetings is either personal equipment or from the CBC. which has its own state license.) Since it's a once a year thing we can fill out a one-sheet form after that event and avoid having a state tax license. Now, all of this leads to the bigger question of the IRS. And Bud is exploring that question. If we think that we are too small for the IRS to worry about, we are wrong. The IRS is now actively looking into all non protits to find cases of noncompliance. We might as well face this question now and get it out of the way.

The PNW CoCoFest III is now on the Port Orchard Chamber of Commerce annual calendar. That means that the dates and a brief description of the event will be handed out, mailed and circulated all over the Northwest and beyond. Some 50,000 copies of the annual calendar of Port Orchard events are circulated each year. Secondly, the event has requested to be part of the Fathom O' Fun event. This is a 25 year old festival that goes on in Port Orchard each year. They are including us in all their publicity and we will include them in ours. Both of these PR moves involve no relinquishment of control and doesn't cost us a penny.

Continuing with the good news, a couple of the members found a GREAT deal on hard drives at the last computer swap meet in Silverdale. An 85 meg drive for \$92. (Contact Northwest Computer Outlet (206) 876-2757 if you want to get one for yourself! They may be able to get more.) So the club has a hard drive now. At this meeting we approved the purchase of a controller and interface (Burke & Burke) with an internal clock and the software to partition the drive so we can have all our RS-DOS as well as our OS-9 software on the one drive. We also purchased one of the 2400 modems mentioned above. So we will soon have one tough system in a tower with a heavy handle to go anywhere' Will it be March??? Or will it be April?? Show up at both meetings and see for yourself

At this point we moved to a nearby home to call Cloud's Corner. Wc hooked up on the first try. The interest in "modeming" or BBSs was high and about half of those attending the meeting signed up on Larry Cloud's board as their first step into computer communications. Larry was kind enough to junip in and out of chat mode to answer questions and to guide people through any of the steps that seemed confusing. Those not on the computer were clustered in 2s and 3s for enthusiastic conversation.

Our next meeting is March 15th. 7 p.m. at the usual place. Other than our ongoing projects the major topic has yet to be decided.

 $=$  Donald Zimmerman  $=$ 

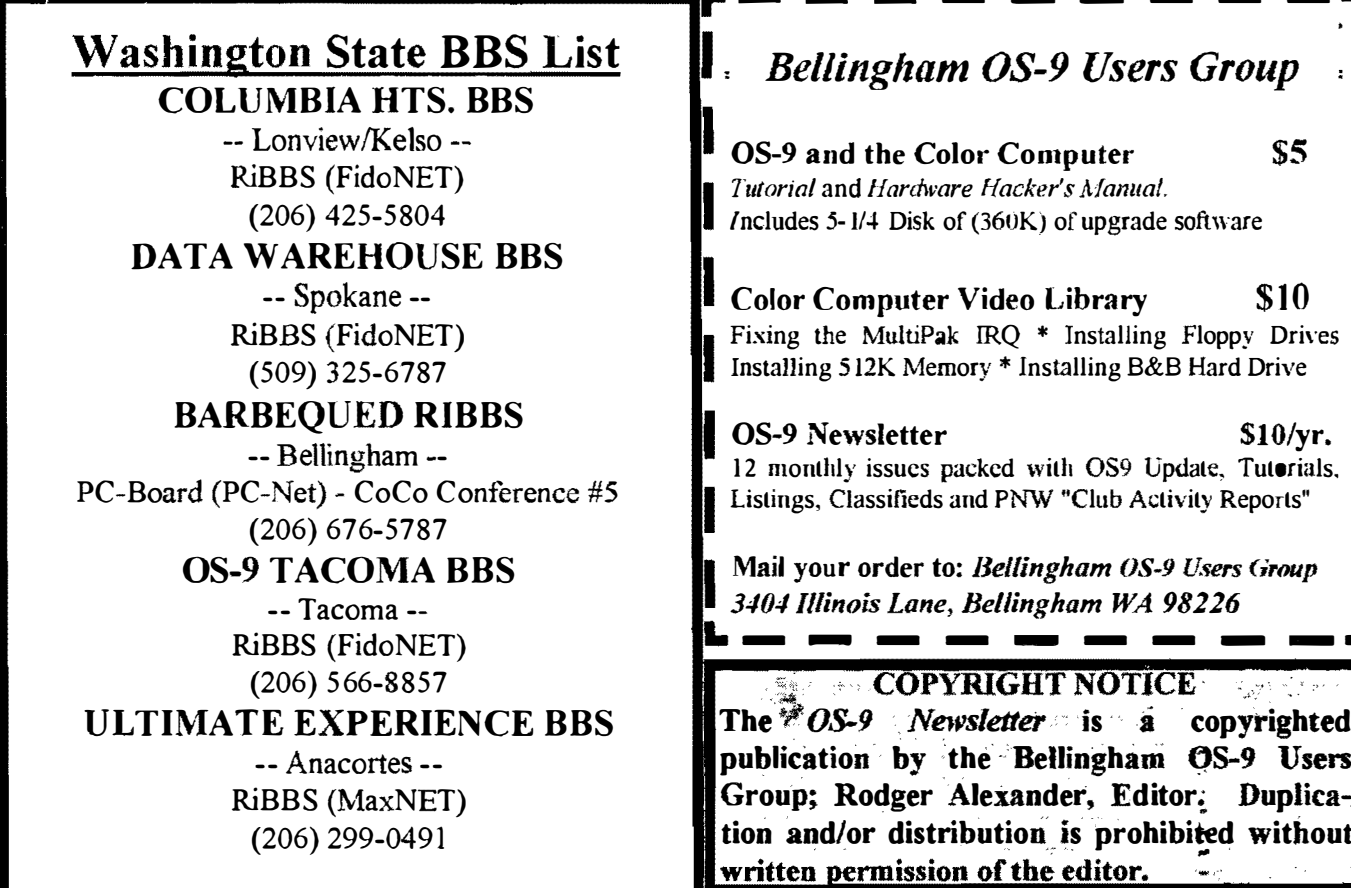

 $\label{eq:2} \frac{1}{\sqrt{2\pi}}\sum_{i=1}^n\frac{1}{\sqrt{2\pi}}\sum_{i=1}^n\frac{1}{\sqrt{2\pi}}\int_{\mathbb{R}^n} \frac{1}{\sqrt{2\pi}}\frac{1}{\sqrt{2\pi}}\frac{1}{\sqrt{2\pi}}\frac{1}{\sqrt{2\pi}}\frac{1}{\sqrt{2\pi}}\frac{1}{\sqrt{2\pi}}\frac{1}{\sqrt{2\pi}}\frac{1}{\sqrt{2\pi}}\frac{1}{\sqrt{2\pi}}\frac{1}{\sqrt{2\pi}}\frac{1}{\sqrt{2\pi}}\frac{1}{\sqrt{2\pi}}\frac{$ 

 $\frac{2}{\sqrt{2}}$ 

**OS-9 Newsletter**  $3404$  Illinois Lane Bellingham, WA 98226-4238